# CTISYS ACT-IR210L **Drahtlose Infrarot-Verbindung zwischen Desktop-PCs und Laptops, Palmtops, Organizern, Handys und anderen Mobilgeräten**

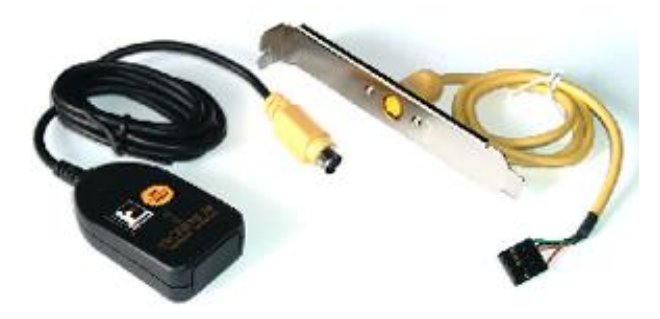

## - 

-

### Spezifikationen:

#### **Standards:**

IrDA-1.0: 9.6, 19.2, 38.4, 57.6, 115.2Kbps

#### **Anschluß:**

5-pin Infrarotanschluß auf dem PC-Mainboard (Pinbelegungen auf http://www.infrarotport.de/mainboard.HTML) Vcc, leer, Ir-Rxd, GND, Ir-Txd Über beiliegenden Adapter auch passend für 'Intel-Front-Panel-I/O'-Steckplätze

#### **Stromversorgung:**

Durch das PC-Mainboard

#### **Kabellänge:**

ca. 110cm (extern), ca. 50cm (intern) **Übertragungsdistanz:**

100cm

#### **System-Voraussetzungen:**

IBM kompatibler PC (486 oder besser), Infrarotanschluß auf dem Mainboard, Bios-Unterstützung für IrDA

- Anschluß direkt an das PC-Mainboard
- Slotblech mit IrDA-Mini-DIN-Buchse
- Treiber bei Windows 98, ME, 2000, XP dabei
- Treiber für Windows 95 liegt bei (CD)
- Treiber für Linux verfügbar
- IrDA-kompatibel
- SIR, 115,2 Kbps
- Sendekontroll-LED

**actisys\_act-ir210l.pdf 27. September 2006**

#### **Betriebssystem:**

Windows 3.11 (Treiber: http://www.actisys.com/files/irwin311.exe) Windows 95 (Treiber liegt bei, auf CD), Windows 98 (Treiber bei Windows dabei), Windows ME (Treiber bei Windows dabei), Windows 2000 (Treiber bei Windows dabei), Windows XP (Treiber bei Windows dabei), Linux

#### **Größe:**

Höhe: 19mm Breite: 36mm Länge: 62mm

#### **Lieferumfang:**

ACT-IR210L, Slotblech mit IrDA-Mini-DIN-Buchse, Adapter auf , Intel-Front-Panel-I/O'-Stecker, Anleitungen (englisch (auf CD)/deutsch)

#### **Vertrieb:**

www.infrarotport.de (Deutschland) www.infraredport.com (Europa)

## Installation:

#### **Hardware:**

Das Slotblech-Kabel muß auf dem PC-Mainboard aufgesteckt werden. Anschließend muß im Bios der Infrarotport aktiviert werden. Dazu gibt es sehr unterschiedliche Bios-Schalter. Diese befinden sich immer in der Nähe der Konfiguration der Seriellen-Ports. Gängige Bezeichnungen sind zum Beispiel: Com2 --> IrDA, Onboard IR --> Enable, UART Mode --> IrDA oder IrDA Used Port --> Com2. Oft müssen dazu dann noch weitere Einstellungen vorgenommen werden, etwa der Modus (am besten IrDA, SIR oder HPSIR und erst als zweite Wahl andere Modi) oder High- und Low-Pegel (erst mit Hi,Lo testen, siehe aber auch http://www.infrarotport.de/troubleshooting.HTML). Zu vielen Mainboards gibt es auch Infos auf http://www.infrarotport.de/mainboard.HTML.

#### **Software:**

Windows wird nach der Aktivierung im Bios automatisch die Treiber einrichten. In einigen Fällen ist es allerdings doch nötig von Hand die Treiber zu installieren. Dazu in der "Systemsteuerung' 'Hardware' wählen, nach einem Versuch der automatischen Erkennung die Hardware aus der Liste wählen: ,Infrarotgeräte', ,Integrierter Infrarot-Anschluß' oder ,Allgemeiner serieller Infrarot-Anschluß oder Dongle' (keines der anderen vorgeschlagenen Actisys-Geräte!). Wenn nach einem Port gefragt wird an dem der Infrarotport angeschlossen ist, ist dies meist Com2. Mehr Infos auf: http://www.infrarotport.de/treiber.HTML